# **Speicher**

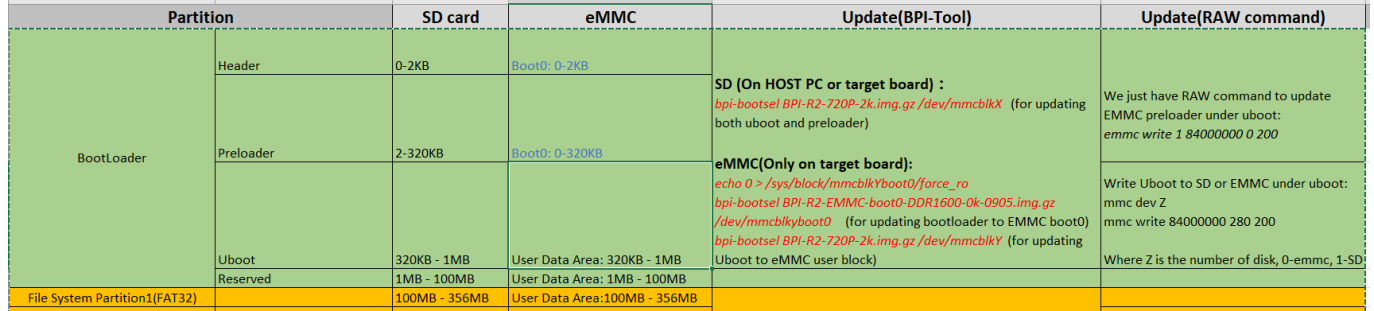

Quelle: <http://forum.banana-pi.org/t/how-to-update-uboot-without-bpi-update/4023/2>

es sieht so aus, als wenn /dev/mmcblk1, /dev/mmcblk1boot0 und /dev/mmcblk1boot1 unabhängige Geräte sind (bootx nicht Partitionen in /dev/mmcblk1)

### **preloader**

for SD

```
muss am 2k-offset (0x800) geschrieben werden
```

```
sudo dd if=BPI-R2-EMMC-boot0-DDR1600-20190722-2k.img of=/dev/sdc bs=1k
seek=2
```
(SD-Card benötigt zusätzlich MMC\_BOOT & BRLYT header, siehe weiter unten)

for EMMC

muss am 0-offset (0x0) der boot0-Partition geschrieben werden

sudo dd if=BPI-R2-EMMC-boot0-DDR1600-20190722-0k.img of=/dev/mmcblk1boot0

Dateien von hier:<https://github.com/BPI-SINOVOIP/BPI-files/tree/master/SD/100MB>

### **SD**

sdcard-bootsektor reverse-engineering <http://forum.banana-pi.org/t/boot-fails-with-self-build-u-boot/5460/20>

<http://forum.banana-pi.org/t/how-to-build-an-ubuntu-debian-sd-image-from-scratch/6805/8>

#### [SD-Headers](https://github.com/BPI-SINOVOIP/BPI-R2-bsp/tree/master/mt-pack/mtk/bpi-r2/bin)

bpi-r2-head440-0k.img bpi-r2-head1-512b.img • SDMMC\_BOOT-Signatur + Adresse des 2. Headers (0x00000200) - erste 440 byte (vor Partitionstabelle):

```
gunzip -c BPI-R2-HEAD440-0k.img.gz | dd of=/dev/loop8 bs=1024 seek=0
```
BRLYT-Signatur + Preloader-Adresse (0x00000800):

gunzip -c BPI-R2-HEAD1-512b.img.gz | dd of=/dev/loop8 bs=512 seek=1

#### **komplett**

```
dd if=/dev/zero of=../bpi-r2-buster.img bs=1M count=7168
loopdev=$(losetup -f)
sudo losetup ${loopdev} ../bpi-r2-buster.img
echo $loopdev
sudo dd if=~/Downloads/BPI-R2-preloader-DDR1600-20190722-2k.img
of=${loopdev} bs=1k seek=2
sudo dd if=~/Downloads/BPI-R2-HEAD440-0k.img of=${loopdev} bs=1024 seek=0
sudo dd if=~/Downloads/BPI-R2-HEAD1-512b.img bs=512 seek=1
sudo dd if=/path/to/u-boot/u-boot.bin of=${loopdev} bs=1k seek=320
sudo sfdisk ${loopdev} < ~/Downloads/parttable.dat
sudo partprobe ${loopdev}
ls ${loopdev}*
sudo mkfs -t vfat ${loopdev}p1
sudo mkfs -t ext4 ${loopdev}p2
sudo fatlabel ${loopdev}p1 BPI-BOOT
sudo e2label ${loopdev}p2 BPI-ROOT
```
install debian (from [bootstrapped rootfs\)](#page--1-0)

```
sudo mount ${loopdev}p2 /mnt/
sudo cp -r debian buster armhf/. /mnt/
#install kernel-modules to same partition
kernelpack=/path/to/bpi-r2_<version>_main.tar.gz
sudo tar -xzf ${kernelpack} -C /mnt/ --strip-components=1 BPI-ROOT
#install kernel to boot-partition
sudo umount /mnt
sudo mount ${loopdev}p1 /mnt/
sudo tar -xzf ${kernelpack} -C /mnt/ --strip-components=1 BPI-BOOT
#maybe create a uEnv.txt
sudo umount /mnt
```

```
sudo losetup -d ${loopdev}
#now write the image to card (make sure /dev/sdc is your sdcard-device and
no partition is mounted)
sudo dd if=../bpi-r2-buster.img of=/dev/sdc
sync
```
## **MMC-Utils**

über die [mmc-utils](https://www.kernel.org/doc/Documentation/mmc/mmc-tools.txt) kann man aus einem laufenden System testen, ob die EMMC-Partitionierung stimmt (sollte 0x48 sein siehe partition-konfiguration des emmc aendern).

```
./mmc extcsd read /dev/mmcblk1
....
Boot configuration bytes [PARTITION_CONFIG: 0x48]
....
```
ich habe die mmc-utils auch in [mein Kernel-Repo übernommen](https://github.com/frank-w/BPI-R2-4.14/commit/b01360c4e063693c8df750561761edebe9bf5db8) (mit angepasstem Makefile für Cross-Compile)

laut einem Forum-Nutzer (siehe [hier\)](http://forum.banana-pi.org/t/bpi-r2-new-image-ubuntu-16-04-v1-2-1-bt-and-wifi-ap-mode-are-working-fine-2017-11-27/4291/60) lässt sich die partition config mit den mmc-utils auch schreiben

```
./mmc bootpart enable 1 1 /dev/mmcblk1
```

```
[18:02] root@bpi-r2:~# ./mmc extcsd read /dev/mmcblk1 | grep
PARTITION_CONFIG
Boot configuration bytes [PARTITION_CONFIG: 0x00]
[18:02] root@bpi-r2:~# ./mmc bootpart enable 1 1 /dev/mmcblk1
[18:03] root@bpi-r2:~# ./mmc extcsd read /dev/mmcblk1 | grep
PARTITION_CONFIG
Boot configuration bytes [PARTITION_CONFIG: 0x48]
```
## **Betriebssystem auf EMMC installieren**

[http://forum.banana-pi.org/t/bpi-r2-new-image-ubuntu-16-04-v1-2-1-bt-and-wifi-ap-mode-are-working](http://forum.banana-pi.org/t/bpi-r2-new-image-ubuntu-16-04-v1-2-1-bt-and-wifi-ap-mode-are-working-fine-2017-11-27/4291)[fine-2017-11-27/4291](http://forum.banana-pi.org/t/bpi-r2-new-image-ubuntu-16-04-v1-2-1-bt-and-wifi-ap-mode-are-working-fine-2017-11-27/4291)

- 1. partition-konfiguration des emmc aendern
- 2. Schreibmodus für /dev/mmcblk1boot0 aktivieren:

```
echo 0 > /sys/block/mmcblk1boot0/force ro
```
- 3. Preloader von [hier](https://github.com/BPI-SINOVOIP/BPI-files/blob/master/SD/100MB/BPI-R2-EMMC-boot0-DDR1600-0k-0905.img.gz) auf das boot-device schreiben:
	- gunzip -c BPI-R2-EMMC-boot0-DDR1600-0k-0905.img.gz | sudo dd of=/dev/mmcblk1boot0 bs=1024 seek=0
	- mit [bpi-tools:](https://github.com/BPI-SINOVOIP/bpi-tools/)

```
bpi-bootsel BPI-R2-EMMC-boot0-DDR1600-0k-0905.img.gz
/dev/mmcblk1boot0
```
4. kopieren des OS-Abbildes auf EMMC (device=/dev/mmcblk1):

unzip -p <XXX.img.zip> | pv | dd of=<device> bs=10M status=noxfer

Alternative (mit [bpi-tools](https://github.com/BPI-SINOVOIP/bpi-tools/)):

bpi-copy <XXX.img.zip> <device>

5. Ausschalten, SD entfernen und neu hochfahren

wenn sd-Karten-Abbild nicht auf emmc passt: [Abbild verkleinern](https://softwarebakery.com/shrinking-images-on-linux)

## **manuelles kopieren des Betriebssystems**

für ein neues SD-Card-Image wird der Bootblock eines vorhandenen Images benötigt

erste 2k ohne preloader/uboot

erstes MB mit preloader/uboot

gunzip bpi-r2-sd-boot\*.img.gz dd if=bpi-r2-sd-boot1m.img of=/dev/sdx #ggf. partitonstabelle neu einlesen: sfdisk -R /dev/sdx #alternativ aus Paket parted partprobe /dev/sdx

uboot installieren:

```
dd if=BPI-R2-720P-2k.img of=/dev/mmcblk1 bs=1k seek=2 count=1022
```
Partitionstabelle auf der SD exportieren

parttable.dat

und auf emmc einspielen:

root@bpi-r2:~# sfdisk -d /dev/mmcblk0 > parttable.dat root@bpi-r2:~# sfdisk /dev/mmcblk1 < parttable.dat

- ggf. checken/vergrößern
- Dateisysteme anlegen (mkfs) für p1=vfat (apt-get install dosfstools) und p2=ext4

mkfs -t vfat /dev/mmcblk1p1 mkfs -t ext4 /dev/mmcblk1p2

• im bestehenden System mount-Punkte anlegen/konfigurieren

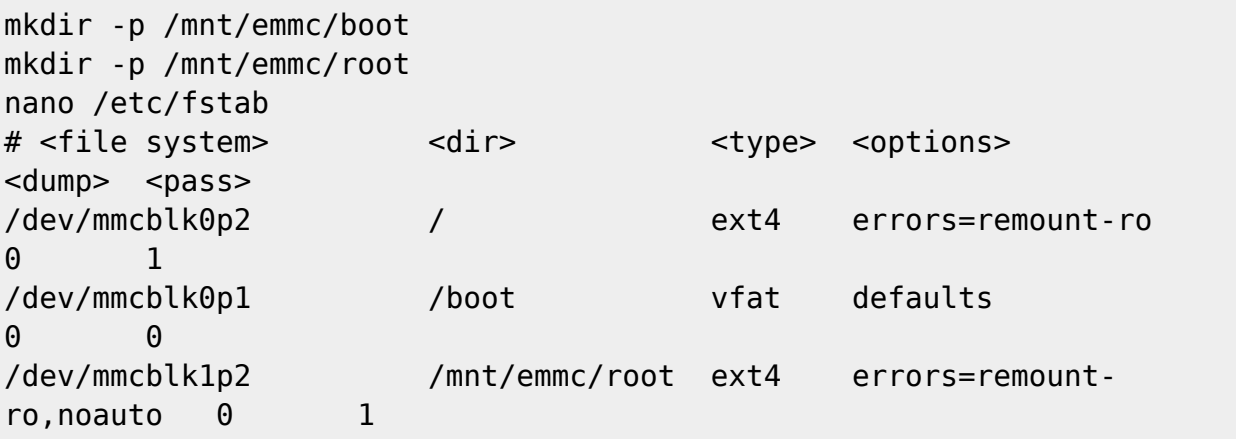

```
/dev/mmcblk1p1 /mnt/emmc/boot vfat defaults,noauto
0 0
```
mounten:

```
mount /mnt/emmc/root
mount /mnt/emmc/boot
```
rootfs entpacken/rüberkopieren

```
rsync -aAXv --
exclude={"/dev/*","/proc/*","/sys/*","/tmp/*","/run/*","/mnt/*","/media
/*","/lost+found","/boot/*"} / /mnt/emmc/root/
```
• kernel (p1) und Module (p2) rüberkopieren

```
mkdir -p /mnt/emmc/boot/bananapi/bpi-r2/linux
cp /boot/bananapi/bpi-r2/linux/uImage /mnt/emmc/boot/bananapi/bpi-
r2/linux
mkdir -p /mnt/emmc/root/lib/modules/
cp -r /lib/modules/$(uname -r) /mnt/emmc/root/lib/modules/
```
uboot auf die richtige Partition konfigurieren

sed 's/mmcblk0/mmcblk1/' /boot/bananapi/bpi-r2/linux/uEnv.txt > /mnt/emmc/boot/bananapi/bpi-r2/linux/uEnv.txt

From: <http://www.fw-web.de/dokuwiki/> - **FW-WEB Wiki**

Permanent link: **<http://www.fw-web.de/dokuwiki/doku.php?id=bpi-r2:storage>**

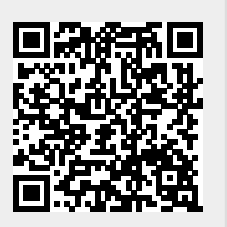

Last update: **2023/06/08 17:06**